# **SensorReady 3D Instruction Set**

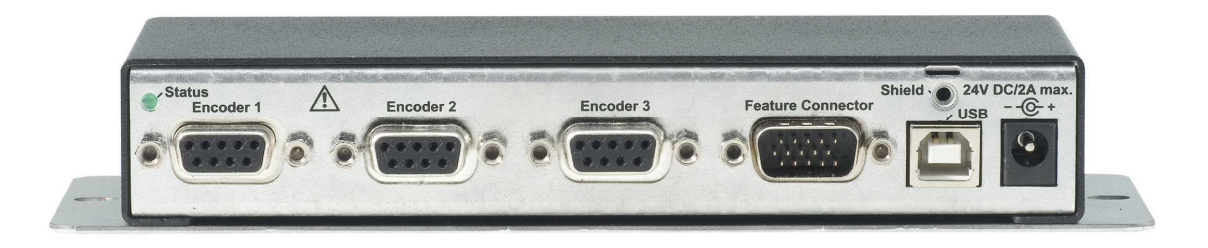

Rev.1.2

# **1. Table of Contents**

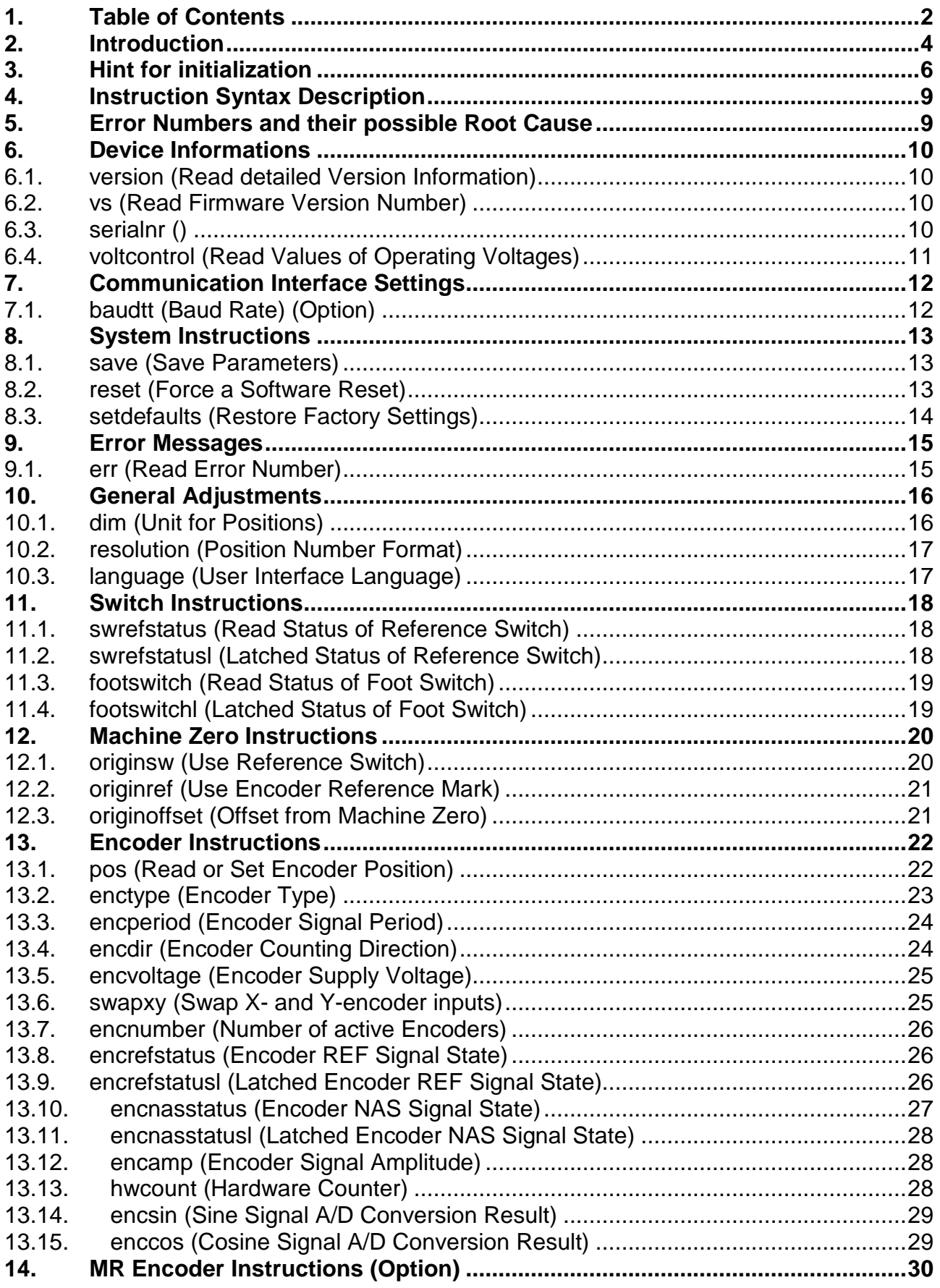

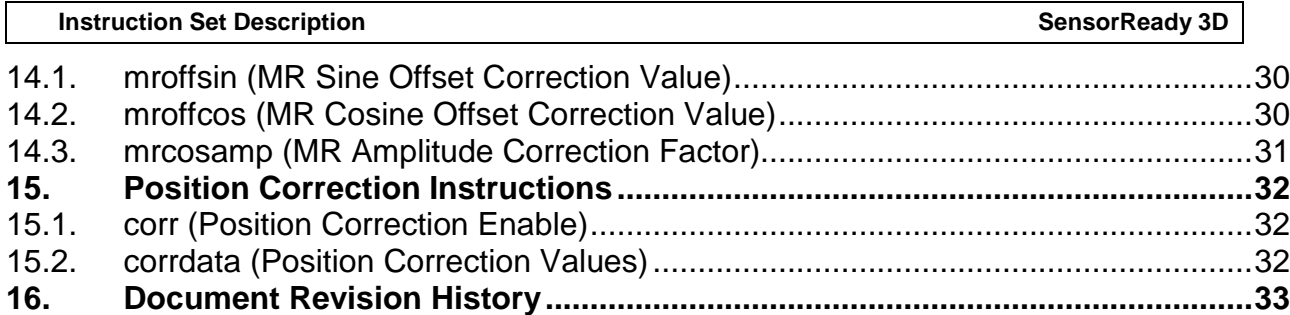

# **2. Introduction**

#### **Communication interface:**

All SensorReady 3D devices communicate via a USB Interface, established as a virtual COM port. True RS-232 communication is an optional feature.

#### **Axes:**

SensorReady 3D devices support up to 3 Encoders also called axes (x,y,z). The axis specifiers used in the SensorReady 3D instruction set are the ASCII characters x, y and z. Axes can be addressed individually by using the axis specifier or combined if no axis is specified in the instruction.

#### **Instruction syntax:**

The instructions and parameters are sent as plain text ASCII strings with a terminating carriage return [CR], which is 0x0d hex. Characters may be upper-, lower- or camel-case. The parameters are separated by a space character. This provides easy access to all functions by using a simple terminal program such as HyperTerminal. A typical instruction syntax is as follows:

#### **[!,?][instruction][SP][optional axis] [parameter1][SP][parameter2] [etc…] [CR]**

**[!,?]** Read/write specifier, required by all instructions:

 **!** (exclamation mark) = to write parameter, execute an instruction etc. **?** (question mark) = to read data (returns settings, or status, etc.)

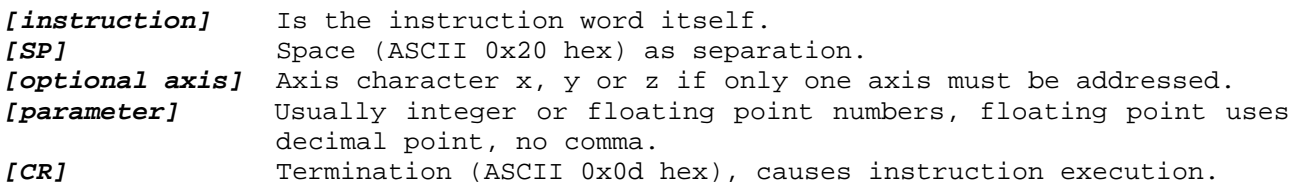

A read instruction may return more than one parameter. In many cases the number of returned parameters depends on the amount of activated axes, set by the **'encnumber'** parameter:

#### **[axis X] [if active: axis Y] [if active: axis Z]**

For some instructions that return decimal numbers (e.g. ?originoffset, ?vs, ?encperiod, ?voltcontrol and more) the number of returned fractional digits is fixed. For "?pos" and similar position returning functions (e.g. "corrdata"), the number of decimal digits can be set by the '**resolution**' parameter.

#### **Syntax examples:**

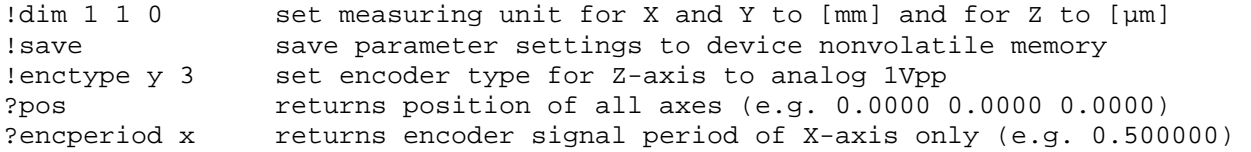

#### **Settings:**

Most settings can be stored permanently in the SensorReady 3D device, so they are available from power on. When stored once, this reduces initilization overhead of the application software. Refer to the "**save**" instruction for further information. Parameters that are saved can be identified by a 'Y' in the Save column of the **brief instruction set description** later in this document.

#### **Character limits:**

To prevent the input buffer from overflow, please do not send more than 255 characters at once.

Such may occur when sending the setup sequence to the SensorReady 3D device. A good practice is to request the **"?err"** state after each setup instruction. This will return the information if the parameters were accepted or not while preventing overflow.

#### **Important: Measuring units!**

The measuring unit is set by the **"dim"** instruction, where dim 1 [which is mm] is the default setting.

# **3. Hint for initialization**

The SensorReady 3D device must be configured to meet the hardware requirements. The configuration can be stored permanently with the **"save"** instruction. It is recommended to save and reboot the device after changing the setup parameters (e.g. !**enctype**, !**originref**, !**originsw**) to ensure all changes will be applied.

- The encoder types: !**enctype**
- The encoder periods: !**encperiod**
- The axis units: !**dim**

#### **Brief Description of the SensorReady 3D Instruction Set**

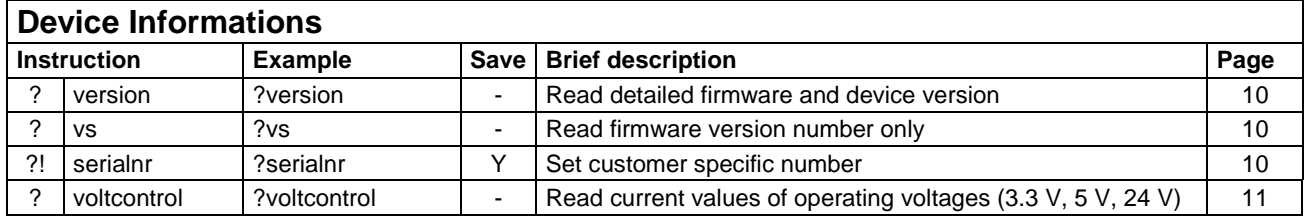

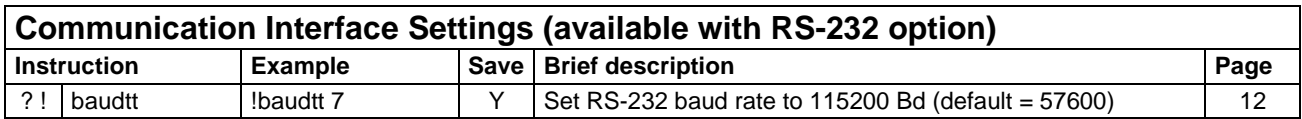

#### **System Instructions**

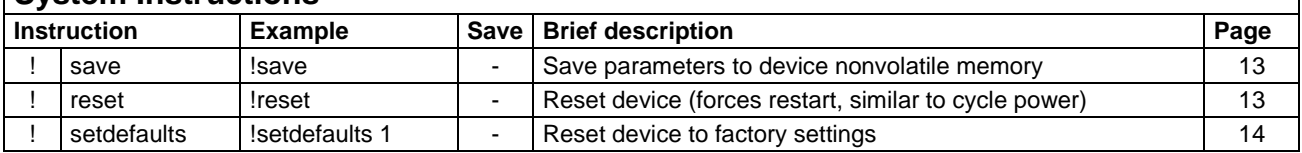

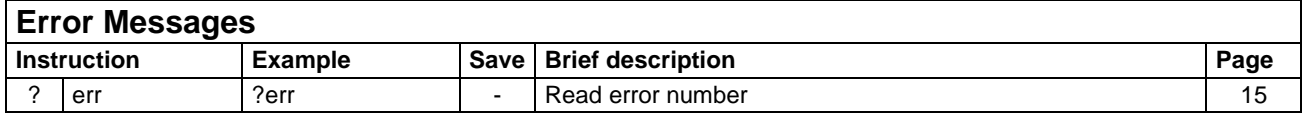

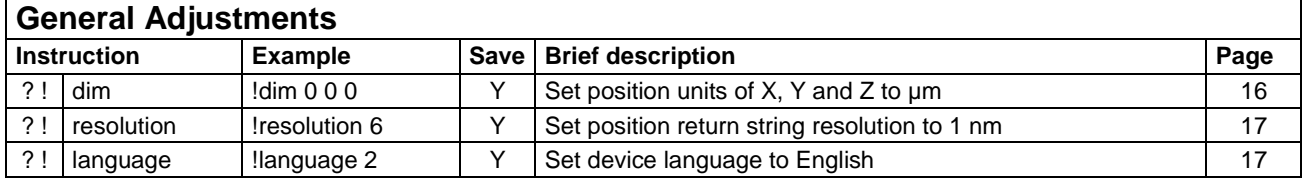

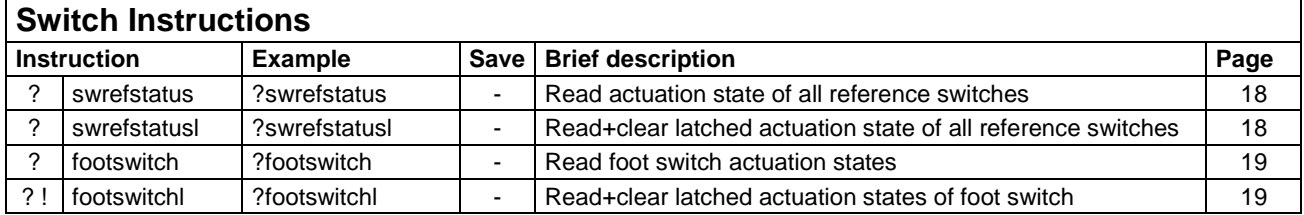

#### **Machine Zero Instructions**

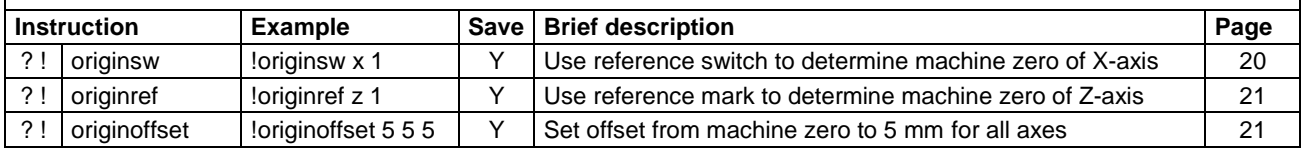

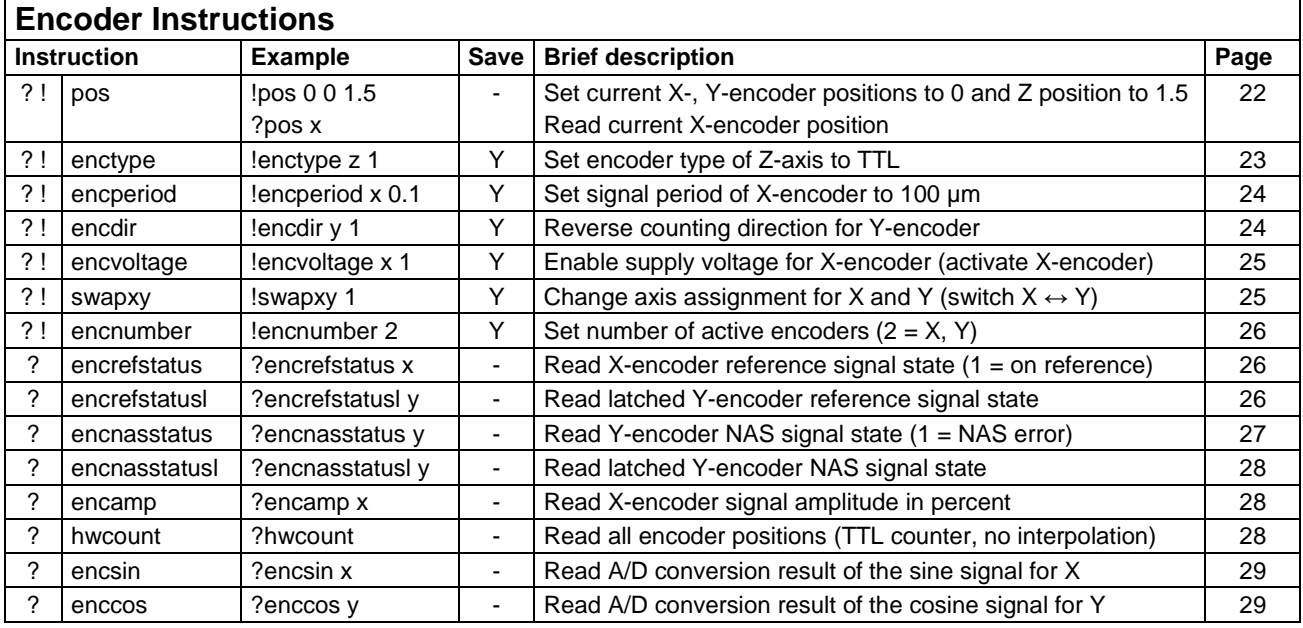

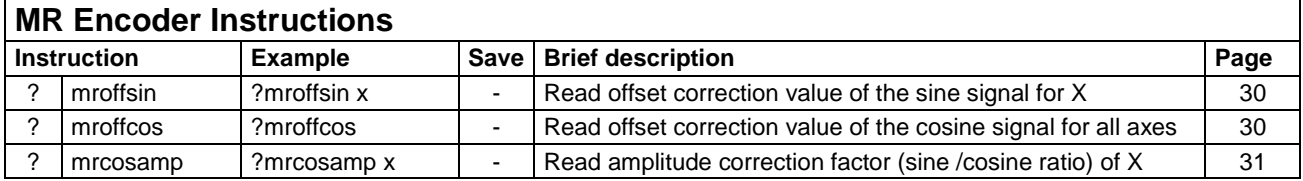

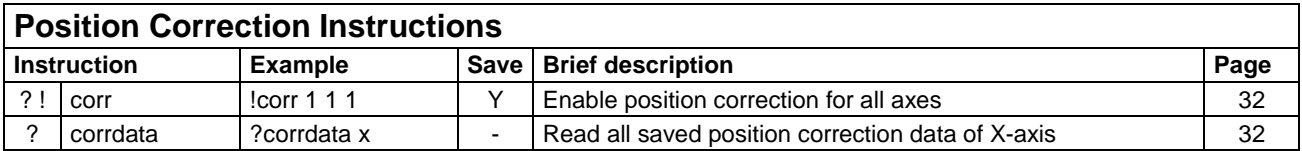

# **4. Instruction Syntax Description**

Most instructions work in both directions (reading and writing). (?)! means the instruction accepts write and read access. The device identifies a read instruction by a preceding '?', while '!' indicates writing to a parameter or executing an instruction. More information can be found in the **Introduction** chapter of this document.

Some examples of legal instruction syntax: !Instruction parameter1 parameter2 parameter3 !Instruction axis parameter !Instruction ?Instruction axis ?Instruction

### **5. Error Numbers and their possible Root Cause**

- 0 No Error
- 1 No valid Axis Name
- 2 Unknown Instruction
- 3 Number is not inside allowed Range
- 4 Wrong Data Length (number of arguments)
- 5 Either ! or ? is missing
- 99 Device is in Bootloader Mode

# **6. Device Informations**

The firmware version may be read by sending the instruction **"version"** to the controller.

#### **6.1. version (Read detailed Version Information)**

Syntax: ?version Parameter: none Description: Read the SensorReady 3D type and firmware version. Response syntax: Character string including device type, firmware version and build date separated by a comma, e.g. SensorReady 3D, Version 1.20, November 04 2013 Different SensorReady 3D types: SensorReady 3D Version 1.05 Firmware version number November 04 2013 Firmware build date Example: ?version ==> SensorReady 3D, Version 1.05, November 04 2013

**Remark: Currently, the SensorReady device replies: "PROFILER ST"** 

#### **6.2. vs (Read Firmware Version Number)**

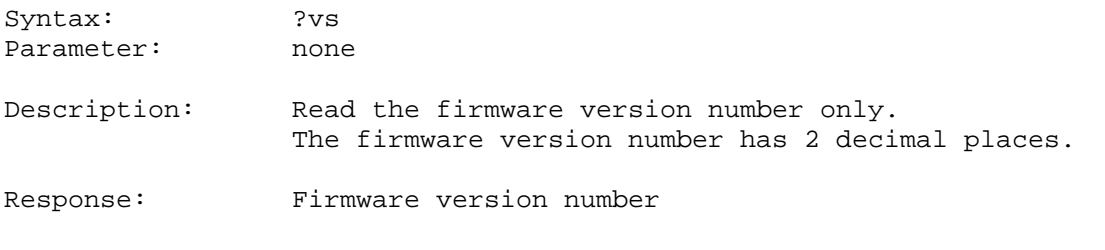

Example:  $?vs = => 1.20$ 

#### **6.3. serialnr ()**

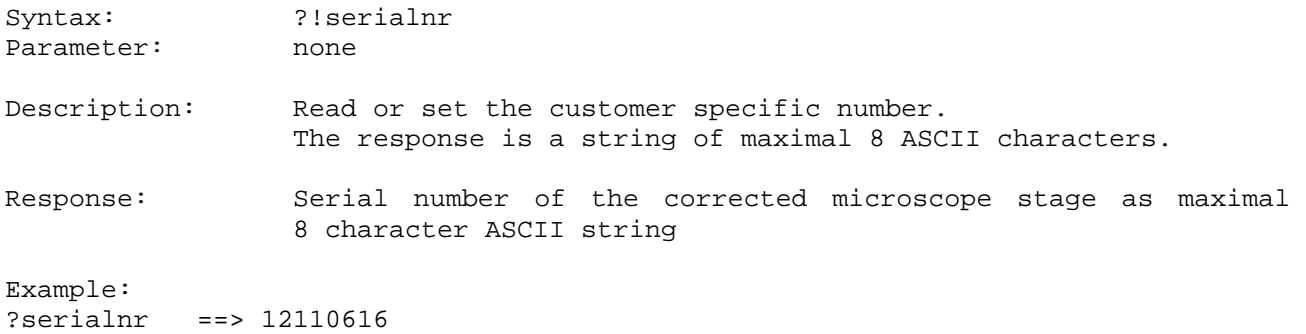

#### **6.4. voltcontrol (Read Values of Operating Voltages)**

Syntax: ?voltcontrol Parameter: none

Description: Read current values of operating voltages. The device has 3 different operating voltages, the optimal voltage values are 3.30 V, 5.00 V and 24.00 V. The operating voltages are returned with two decimal places.

Response: Current values of operating voltages

Example:

?voltcontrol ==> 3.31 5.16 23.90

# **7. Communication Interface Settings**

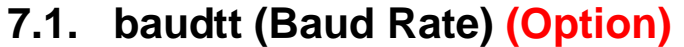

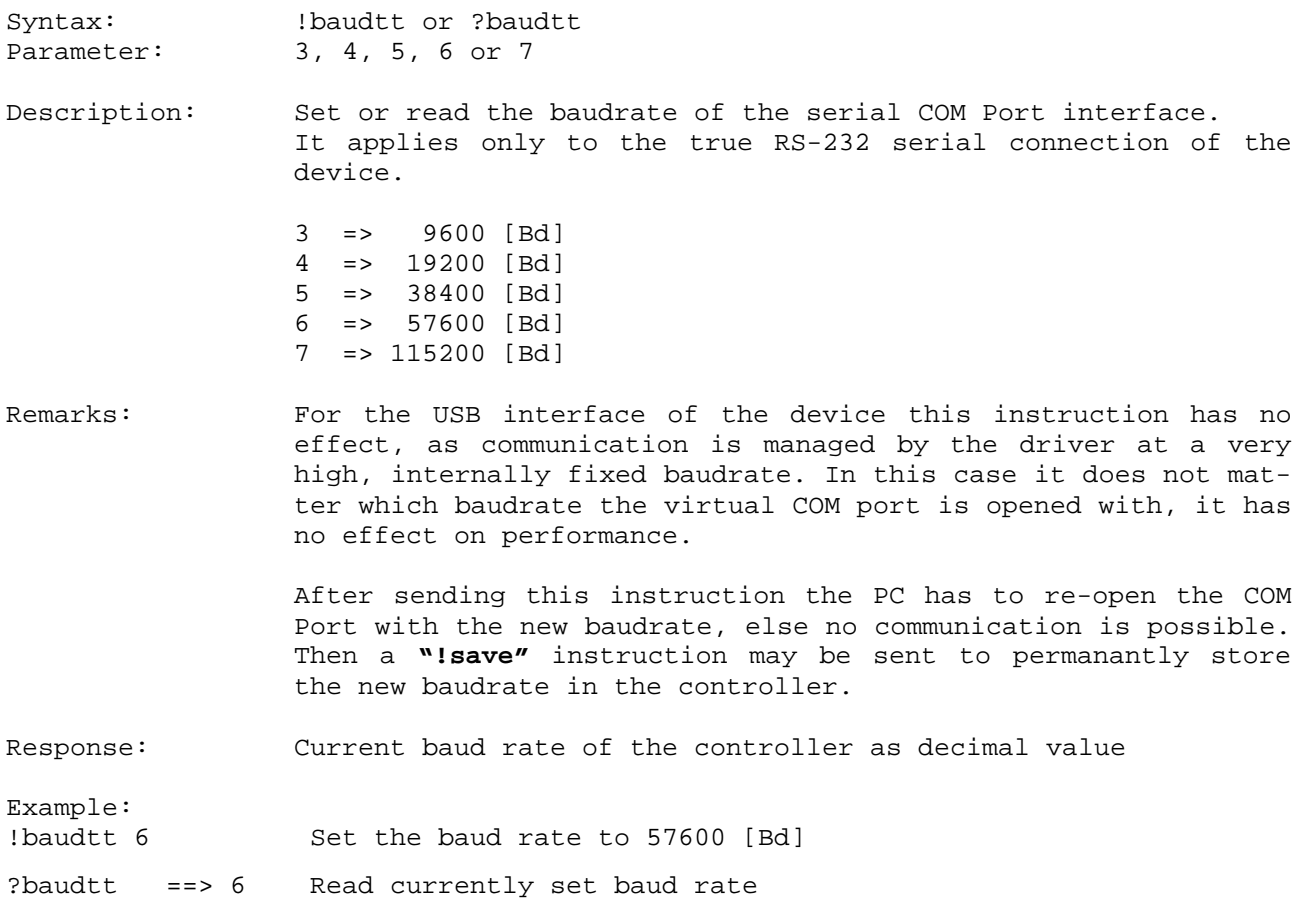

the SensorReady 3D deas default values after

# **8. System Instructions**

#### **8.1. save (Save Parameters)**

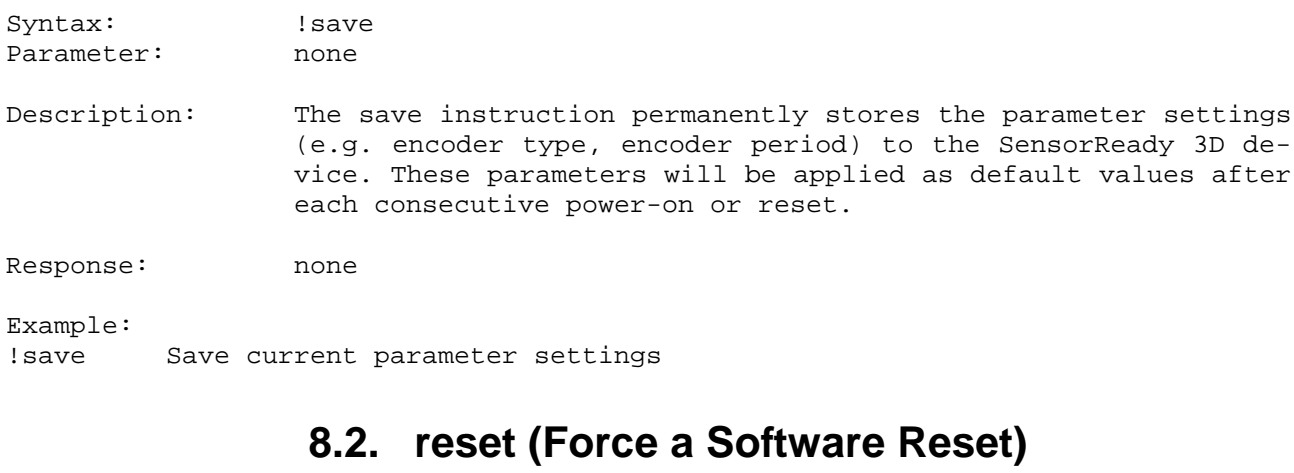

Syntax: !reset Parameter: none

Description: The device is forced to perform a software reset. It is a restart similar to power on. Rebooting from reset will take more than 1 second, where the device is not responding. There is no reply to a software reset.

Remarks: After a software reset, no connection can be established via the USB interface. To establish a new connection over the virtual COM port, the opened connection must be closed and the SensorReady 3D device must to be restarted again. A device restart can be forced by using the on/off switch or by disconnecting the power supply (removing the external power adapter from the mains).

> A connection via the true RS-232 serial interface is not affected by a reset. When the device was restarted, it responds to incoming instructions again.

Response: none

Example:

!reset Force a software reset

Syntax: !setdefaults

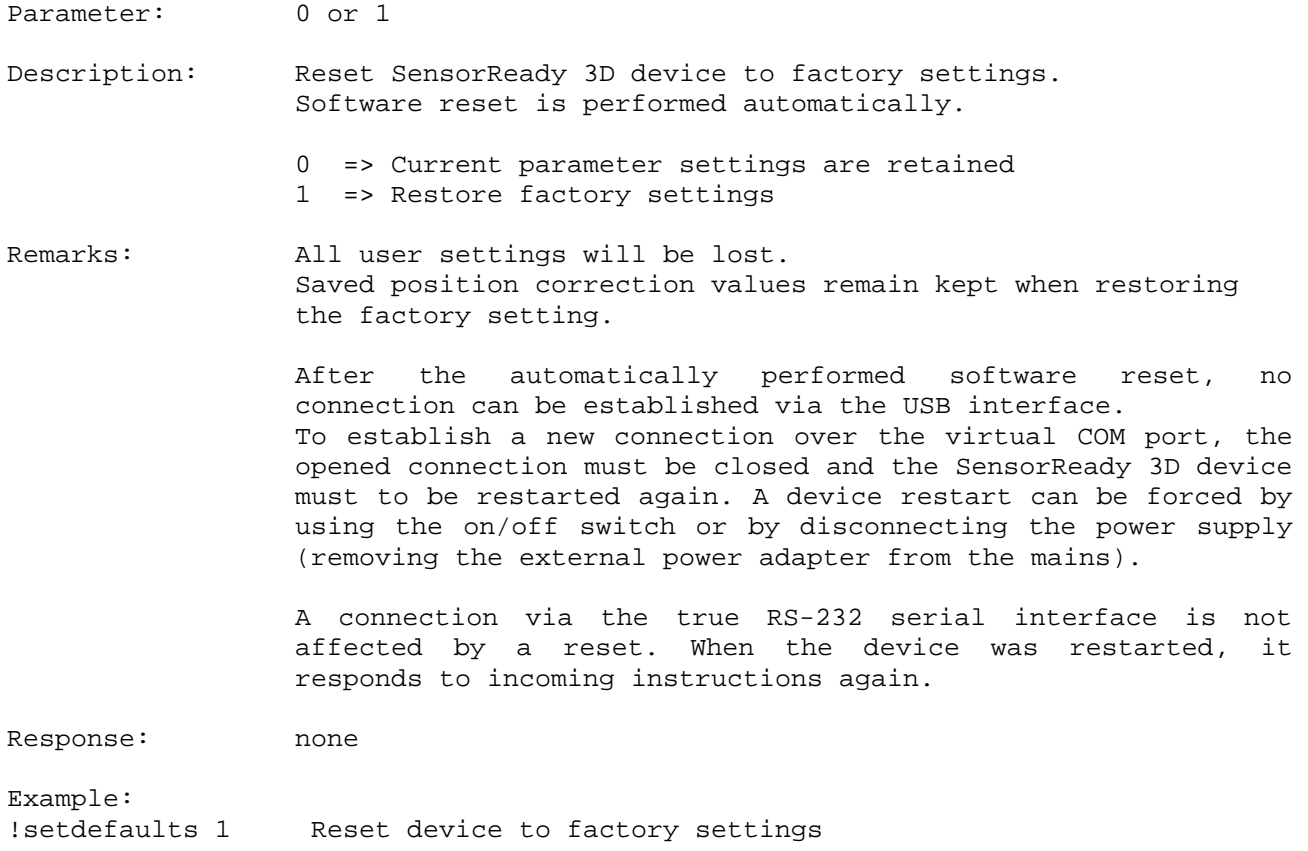

# **8.3. setdefaults (Restore Factory Settings)**

# **9. Error Messages**

# **9.1. err (Read Error Number)**

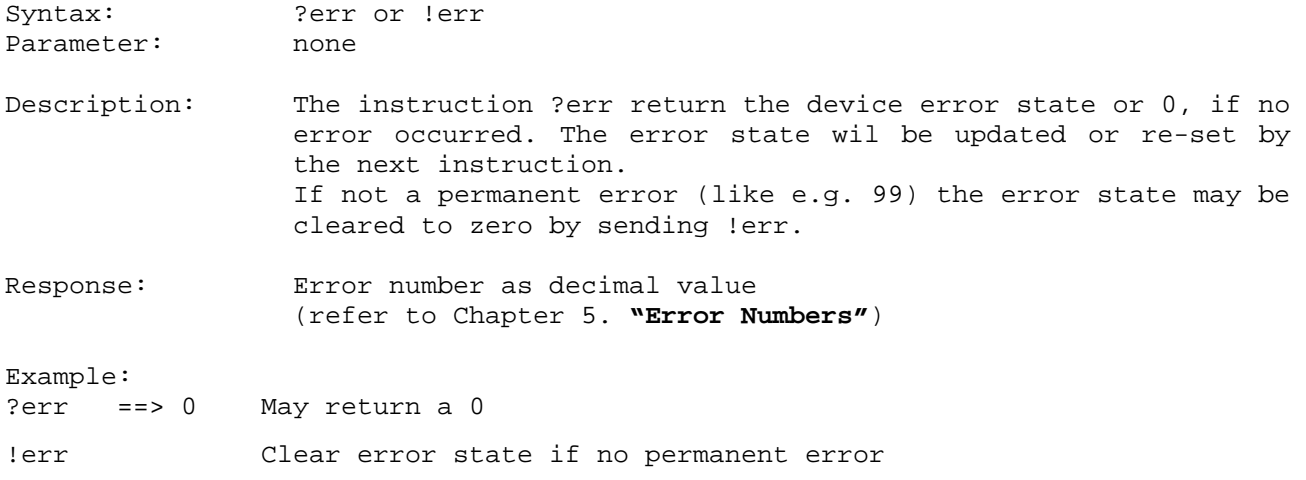

# **10. General Adjustments**

With the following instructions the parameters of the device are widely scalable to the given mechanic construction and to customer requirements. The device is adaptable to the requested requirements.

### **10.1. dim (Unit for Positions)**

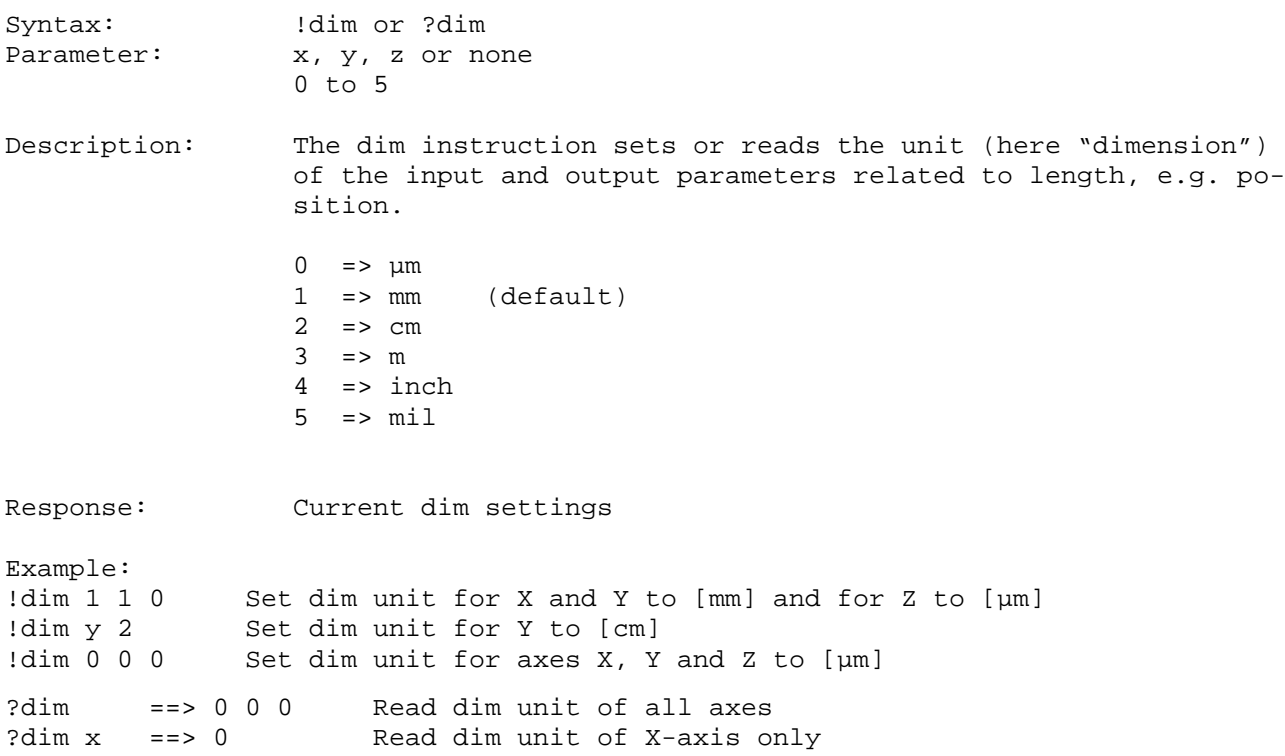

# **10.2. resolution (Position Number Format)**

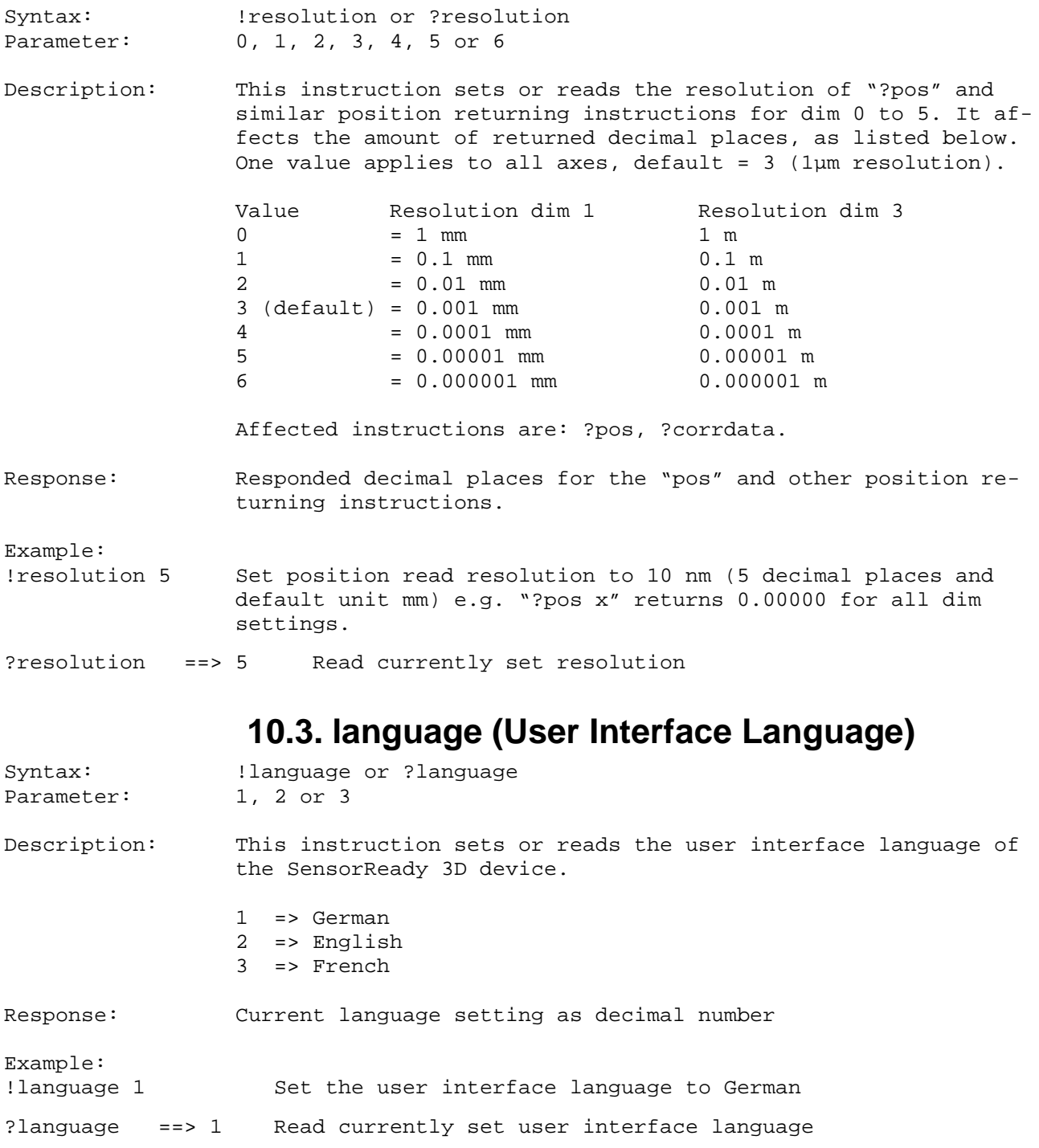

# **11. Switch Instructions**

### **11.1. swrefstatus (Read Status of Reference Switch)**

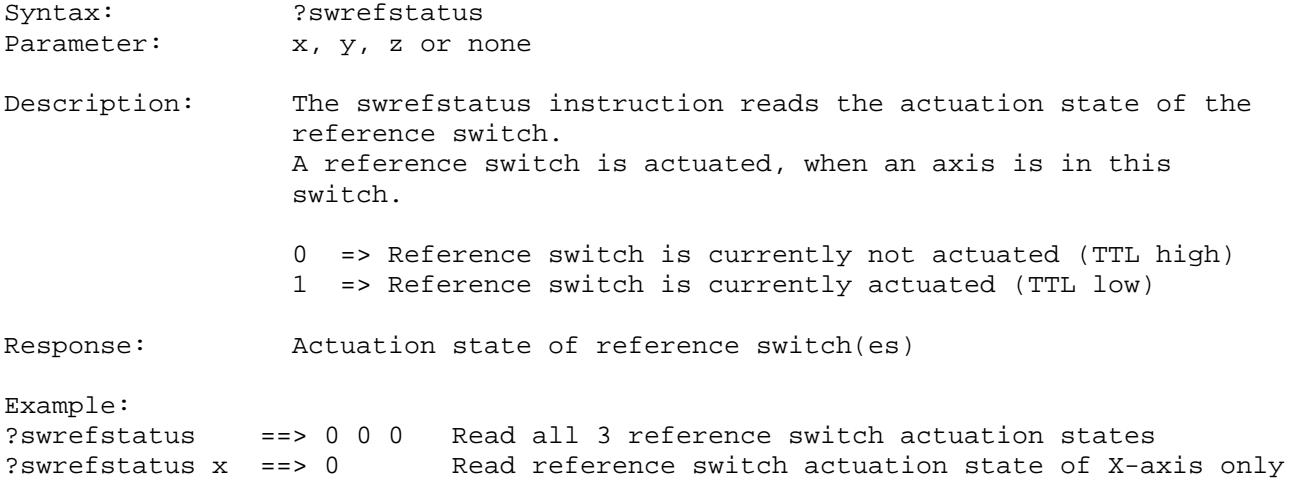

### **11.2. swrefstatusl (Latched Status of Reference Switch)**

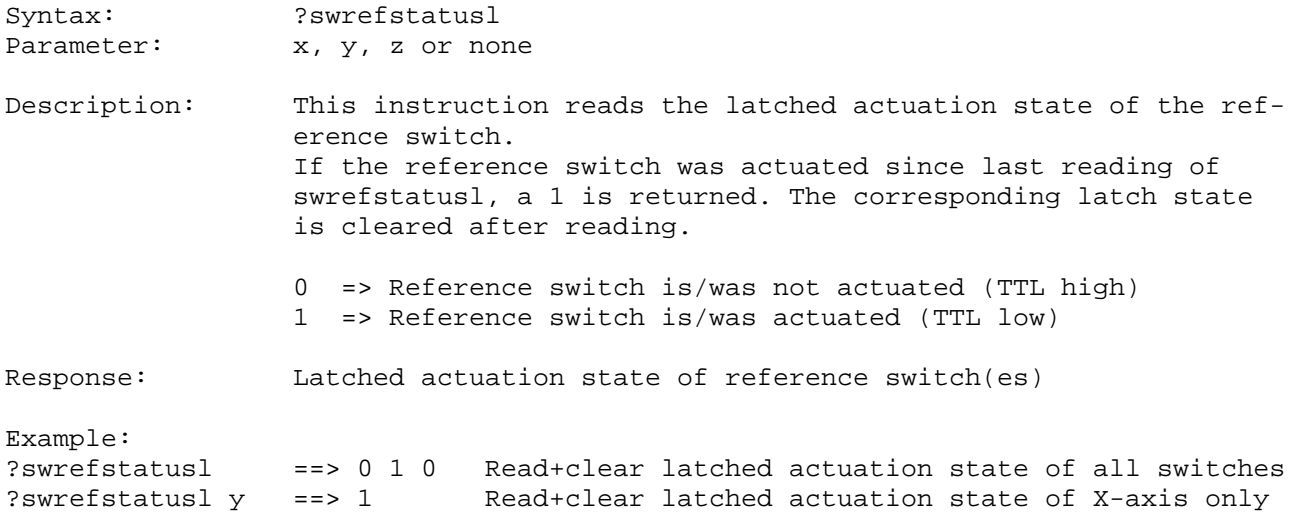

## **11.3. footswitch (Read Status of Foot Switch)**

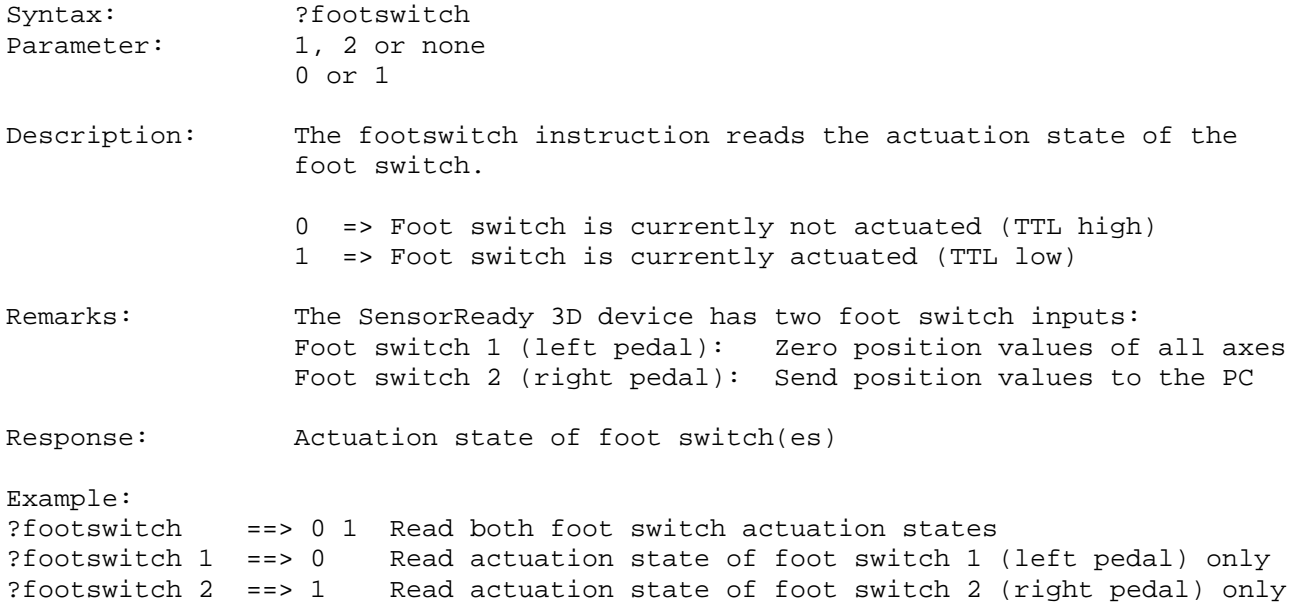

# **11.4. footswitchl (Latched Status of Foot Switch)**

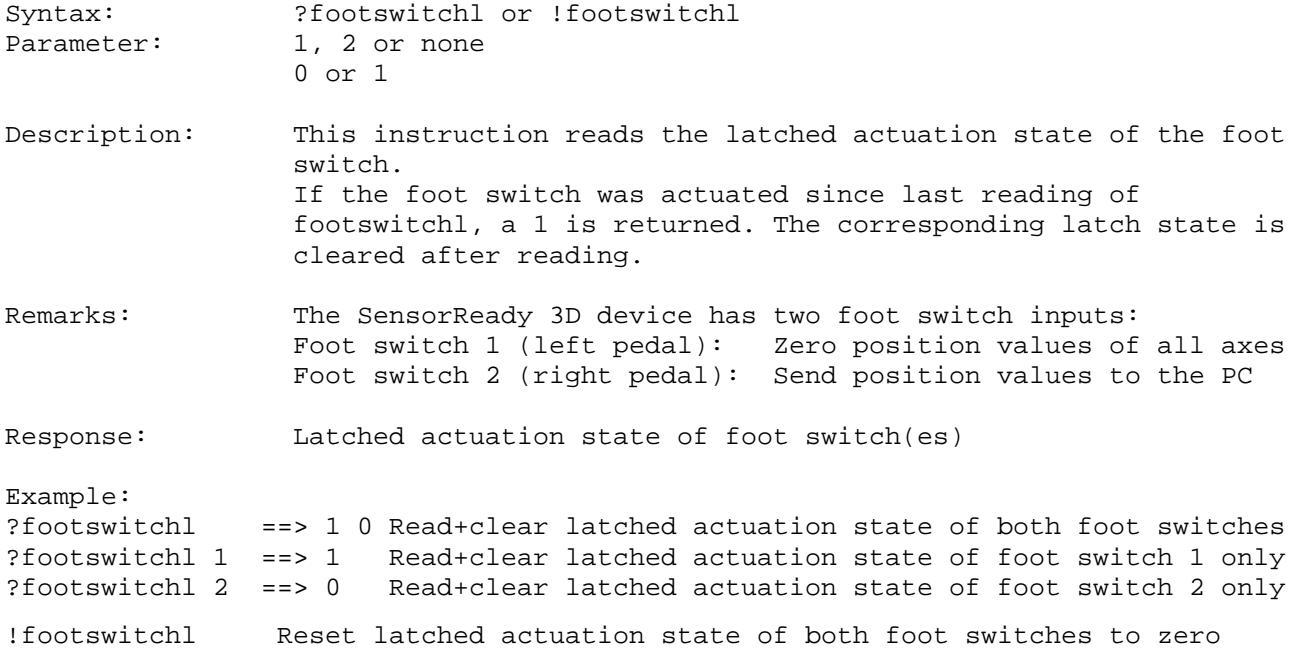

# **12. Machine Zero Instructions**

# **12.1. originsw (Use Reference Switch)**

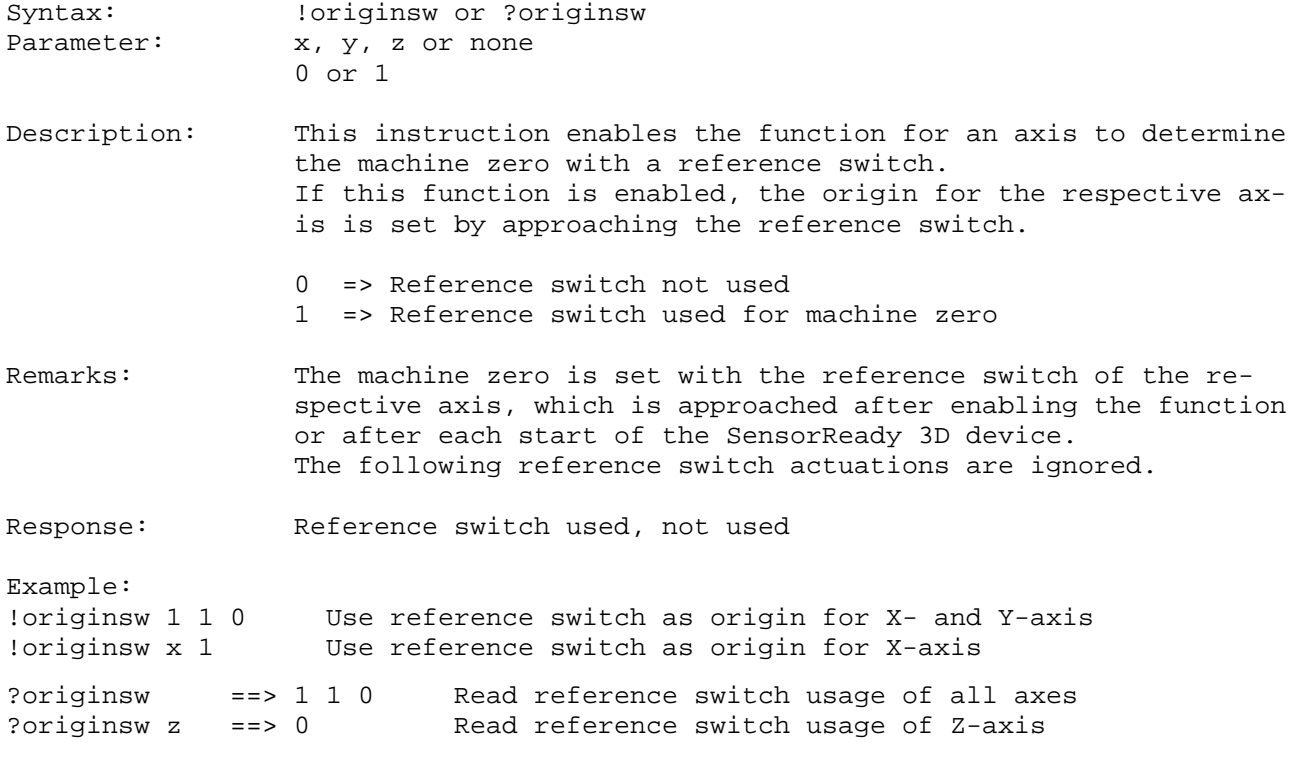

## **12.2. originref (Use Encoder Reference Mark)**

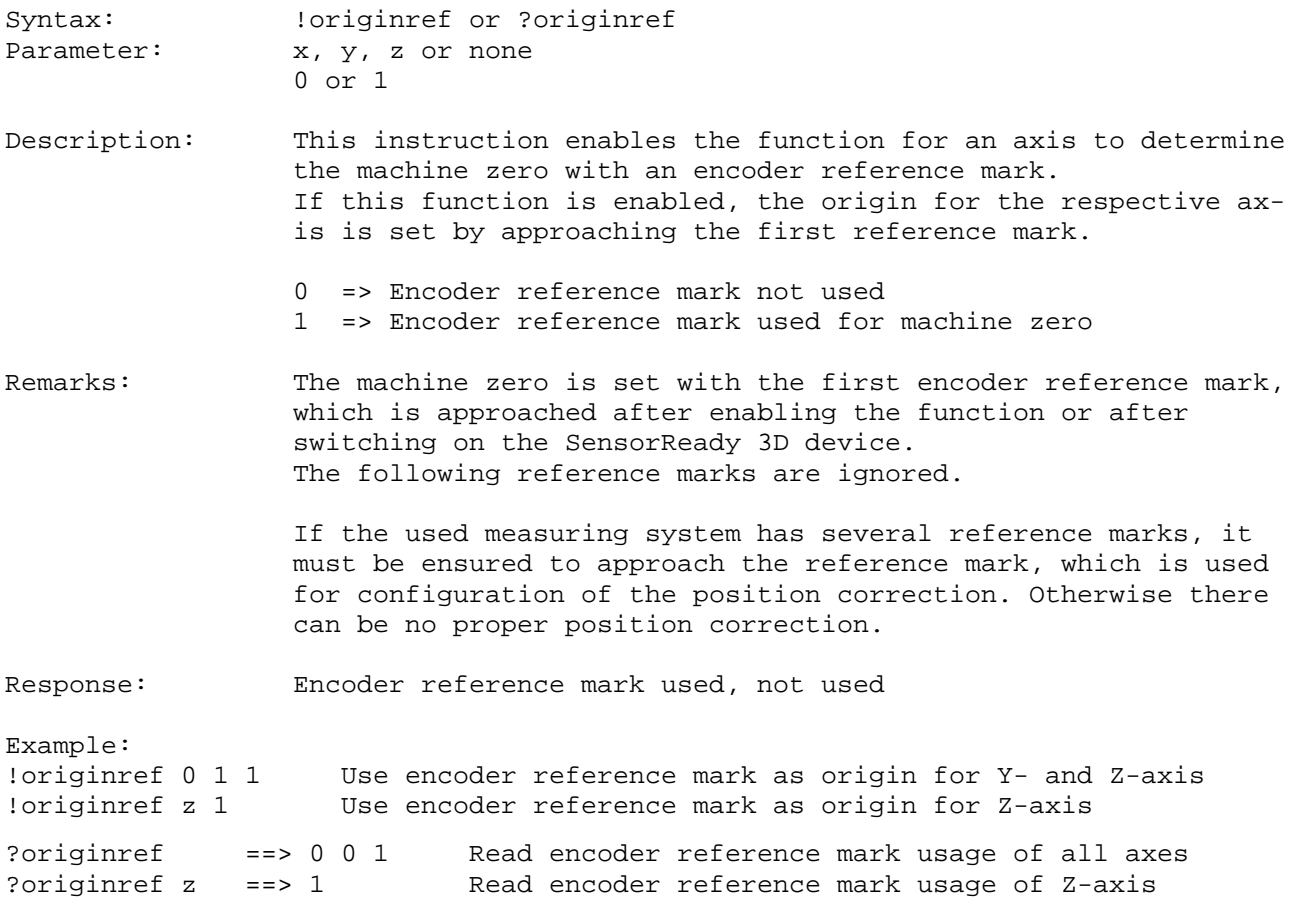

# **12.3. originoffset (Offset from Machine Zero)**

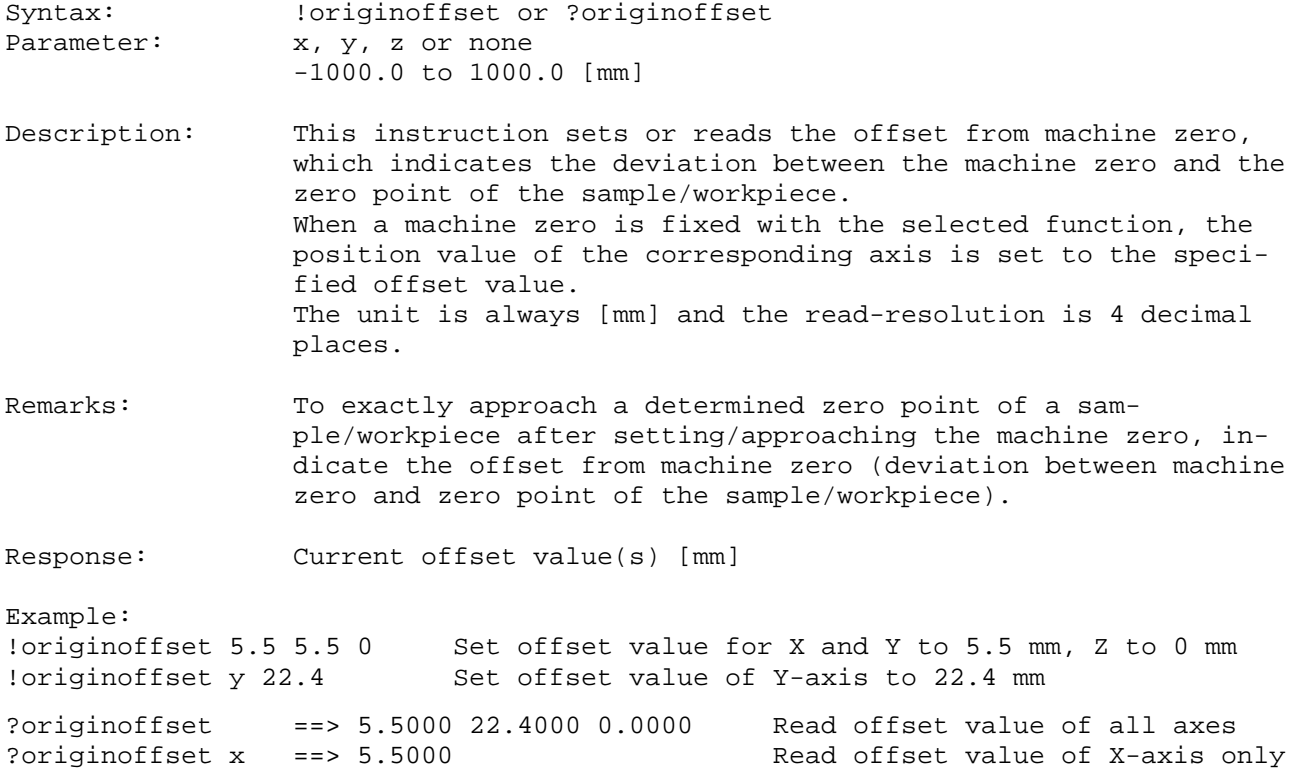

# **13. Encoder Instructions**

The SensorReady 3D devices support incremental encoders with or without a reference mark and absolute encoders with a SSI interface. The type of encoder (analog 1Vpp, analog 5Vpp, TTL/RS422 or SSI) should be configured by the instruction **"enctype"**.

**13.1. pos (Read or Set Encoder Position)** 

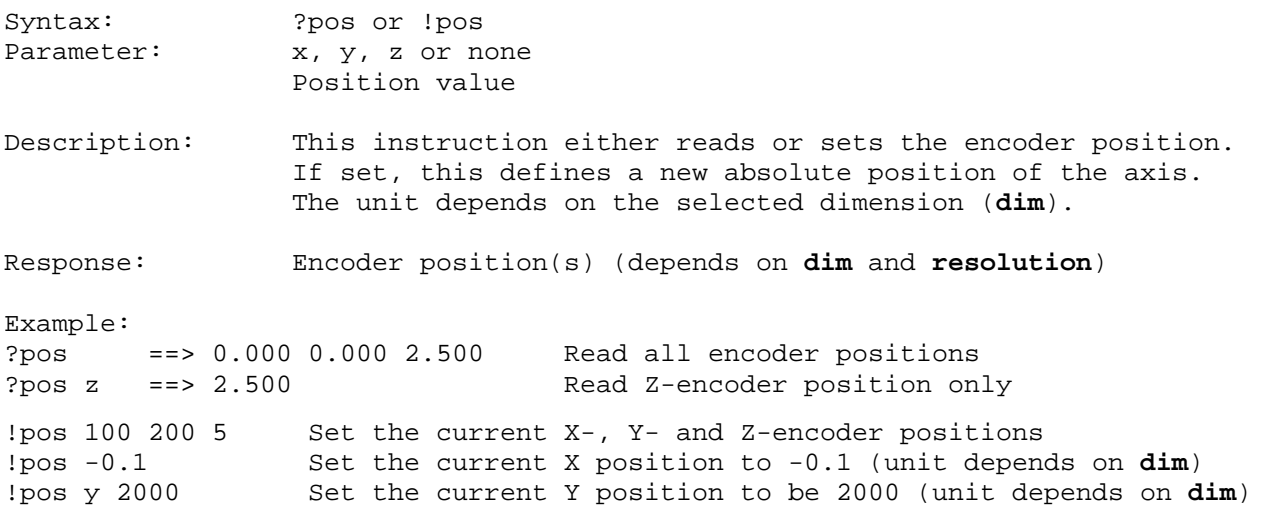

# **13.2. enctype (Encoder Type)**

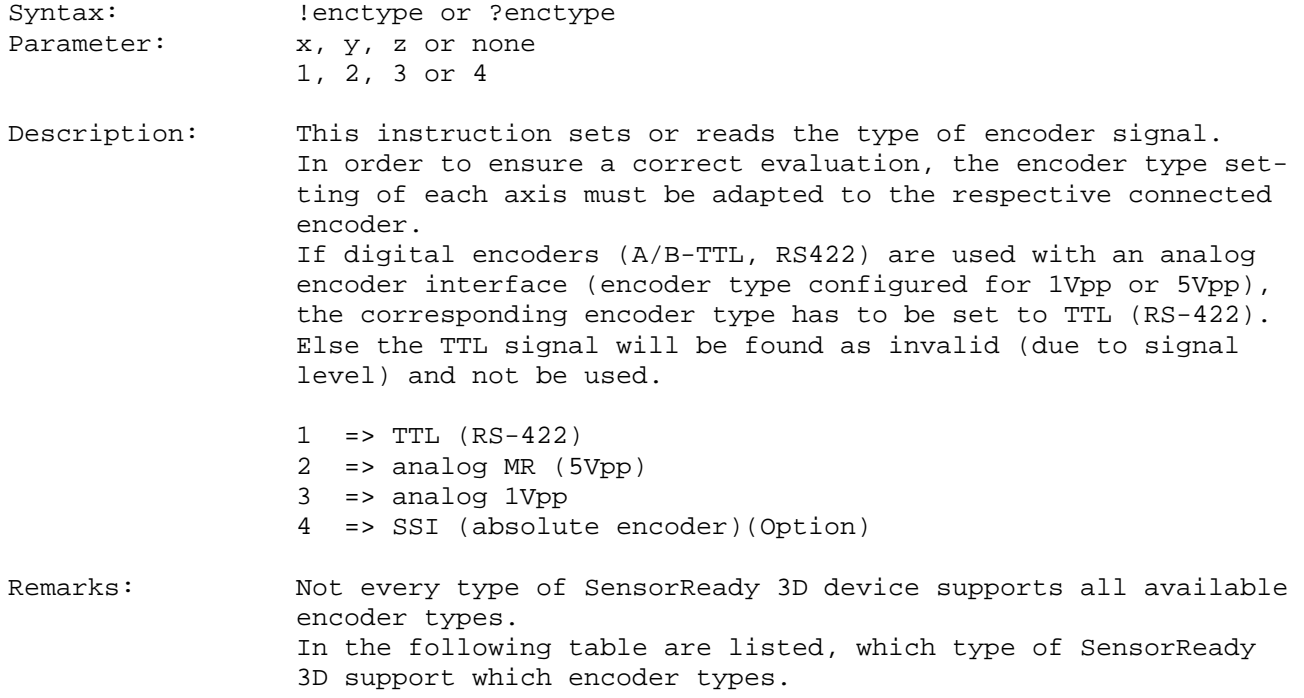

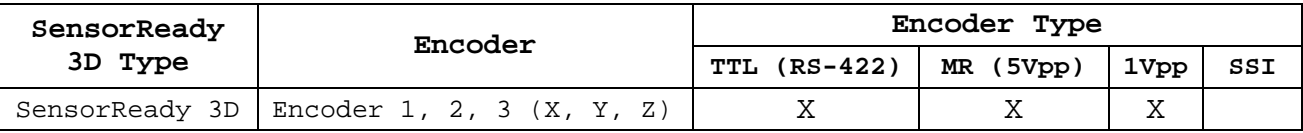

Response: Encoder type(s)

Example:<br>!enctype 2 2 1 Set encoder type for X and Y to MR (5Vpp) and for Z to TTL !enctype z 3 Set encoder type for Z to 1Vpp

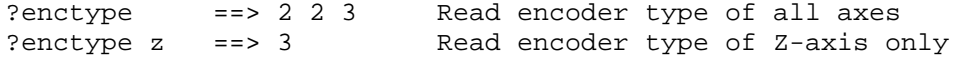

# **13.3. encperiod (Encoder Signal Period)**

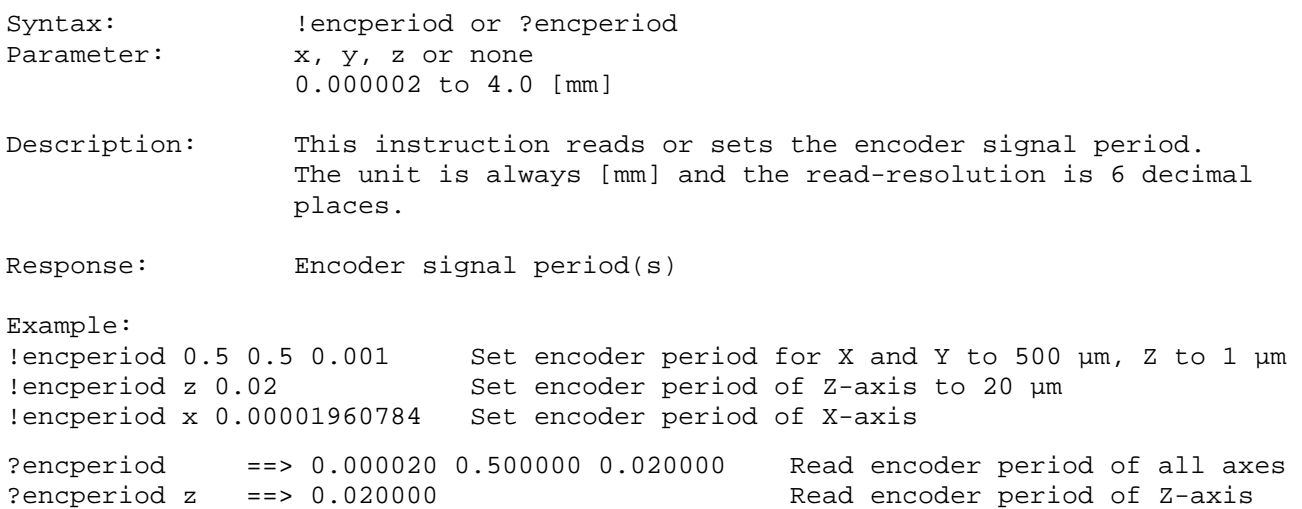

# **13.4. encdir (Encoder Counting Direction)**

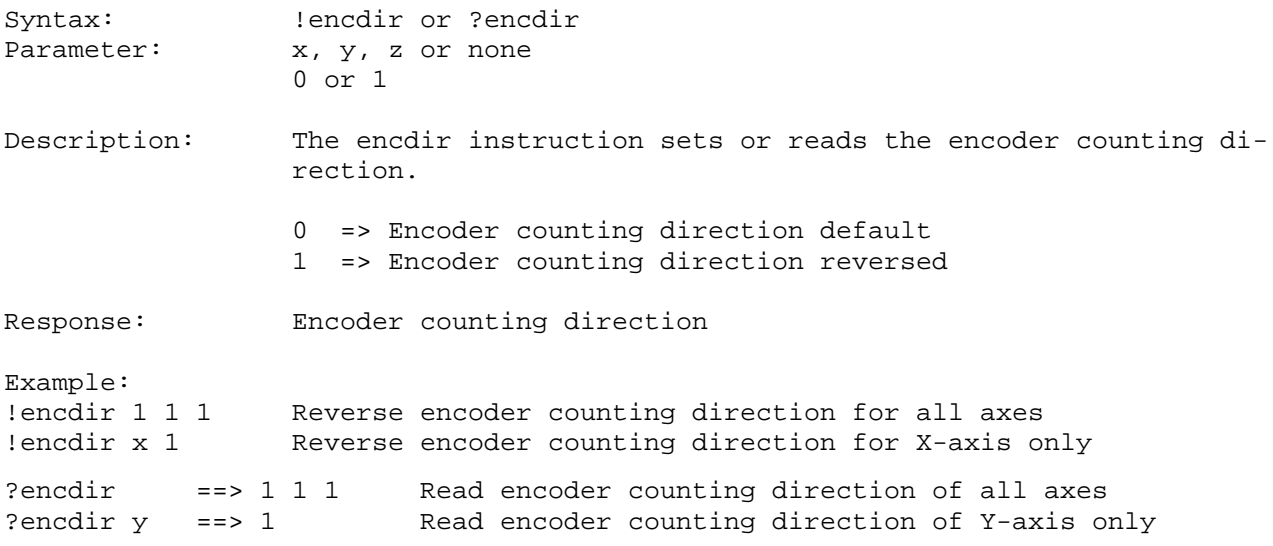

# **13.5. encvoltage (Encoder Supply Voltage)**

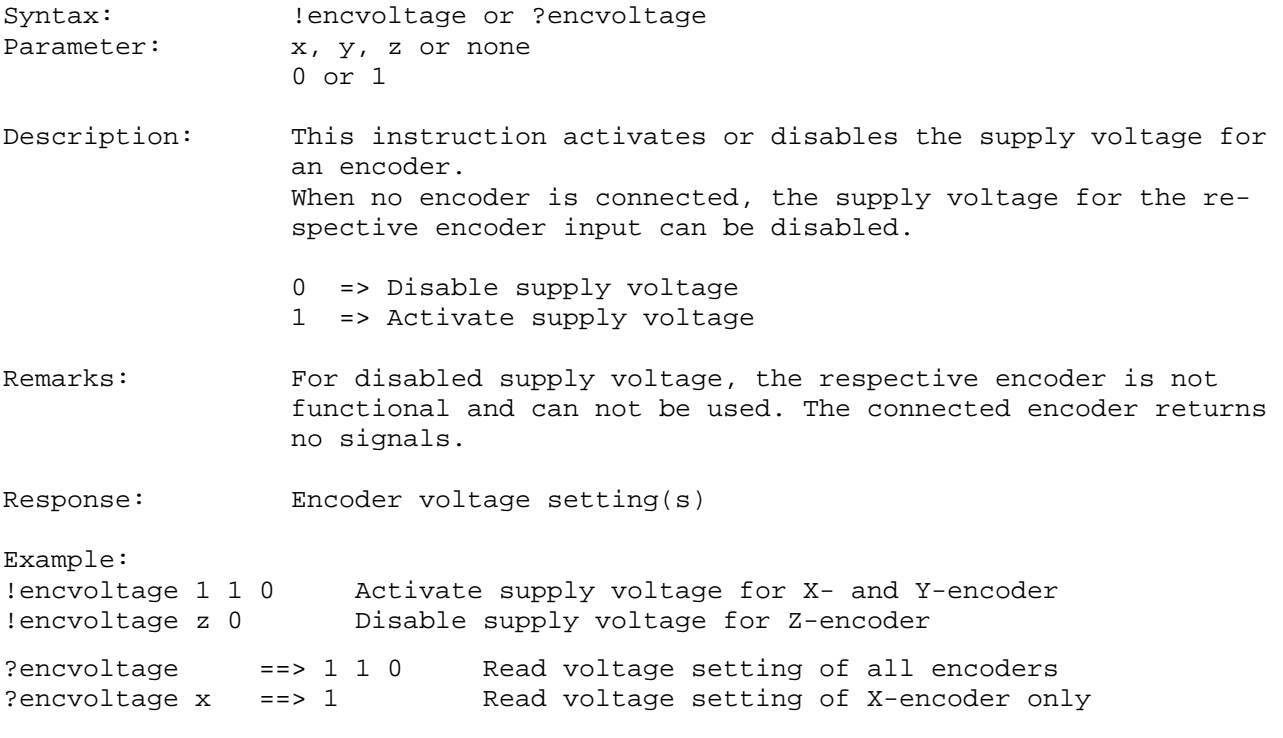

## **13.6. swapxy (Swap X- and Y-encoder inputs)**

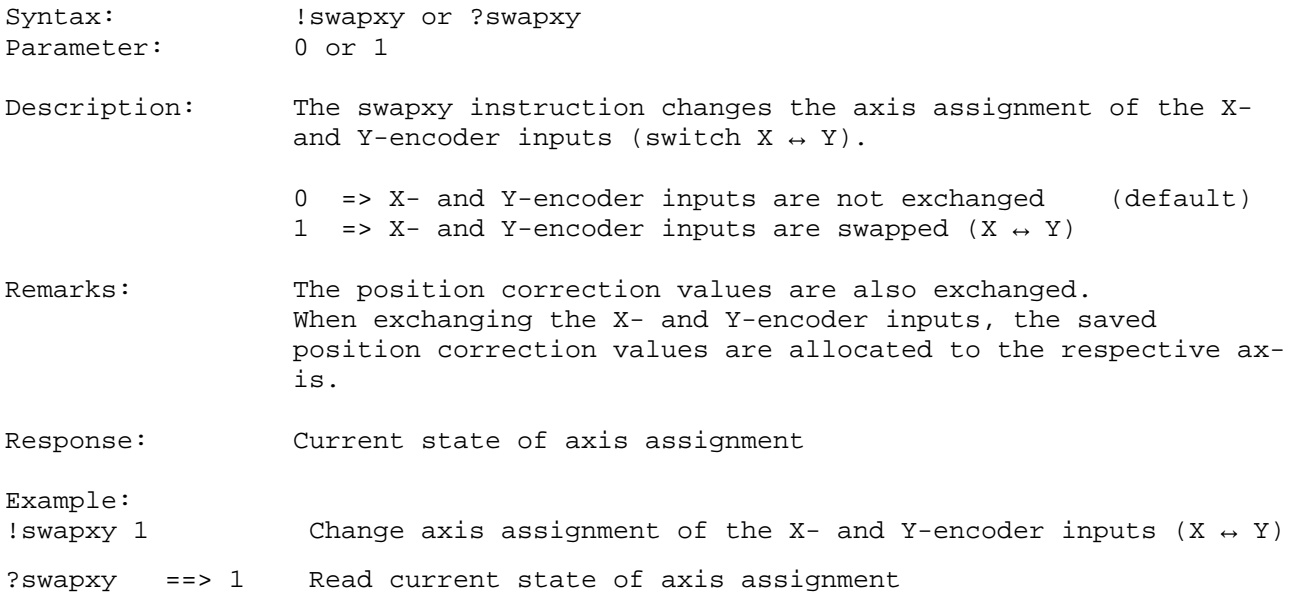

### **13.7. encnumber (Number of active Encoders)**

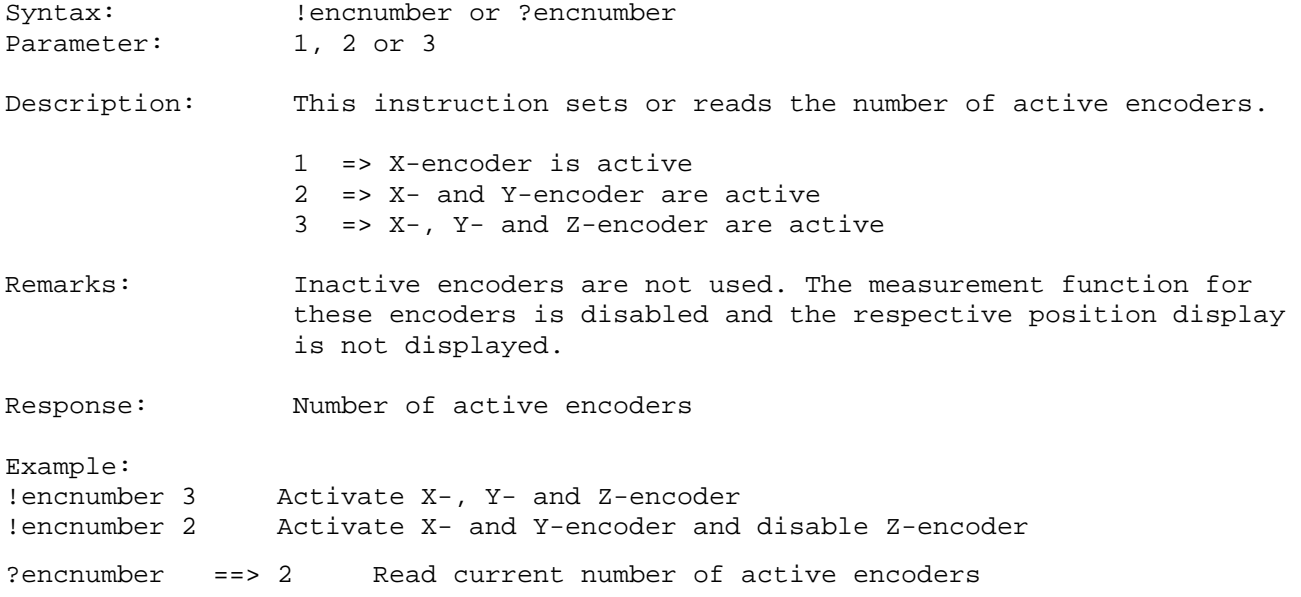

### **13.8. encrefstatus (Encoder REF Signal State)**

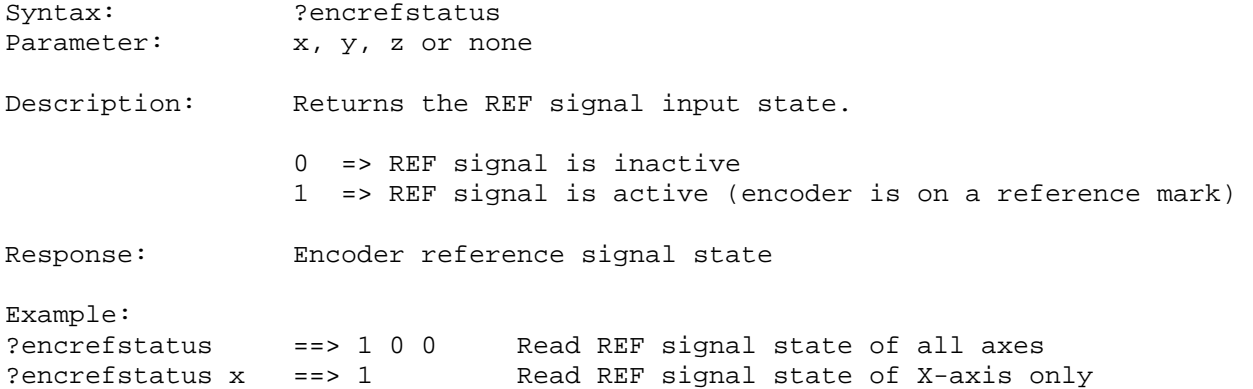

### **13.9. encrefstatusl (Latched Encoder REF Signal State)**

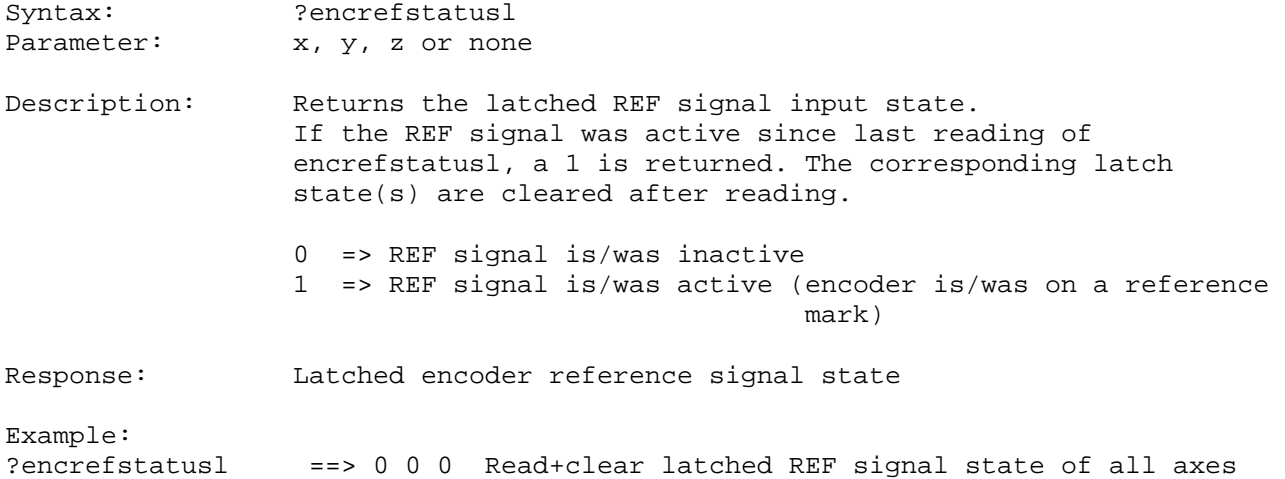

?encrefstatusl x ==> 0 Read+clear latched REF signal state of X-axis only

### **13.10. encnasstatus (Encoder NAS Signal State)**

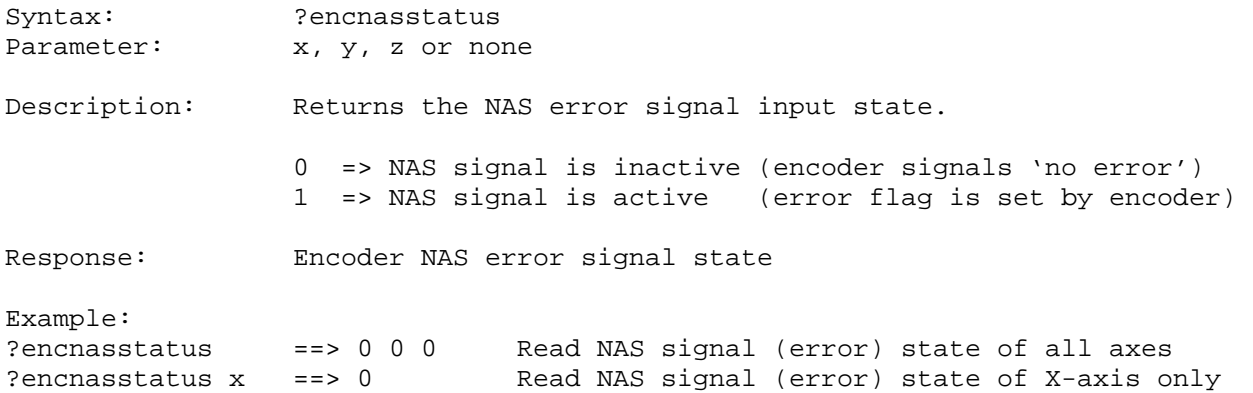

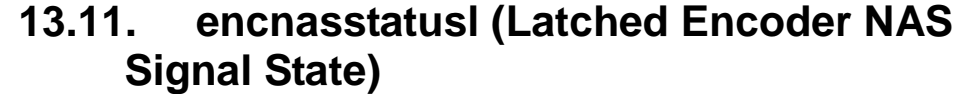

Syntax: ?encnasstatusl or !encnasstatusl Parameter: x, y, z or none Description: Returns the latched NAS error signal input state. If the NAS error signal was active since last reading of encnasstatusl, a 1 is returned. The corresponding latch state(s) are cleared after reading. 0 => NAS signal is/was inactive (encoder signals 'no error') 1 => NAS signal is/was active (error flag is/was set by encoder) Response: Latched encoder NAS error signal state Example: ?encnasstatusl ==> 0 0 0 Read+clear latched NAS signal state of all axes ?encnasstatusl x ==> 0 Read+clear latched NAS signal state of X-axis only !encnasstatusl Reset latched NAS signal state of all axes to zero

#### **13.12. encamp (Encoder Signal Amplitude)**

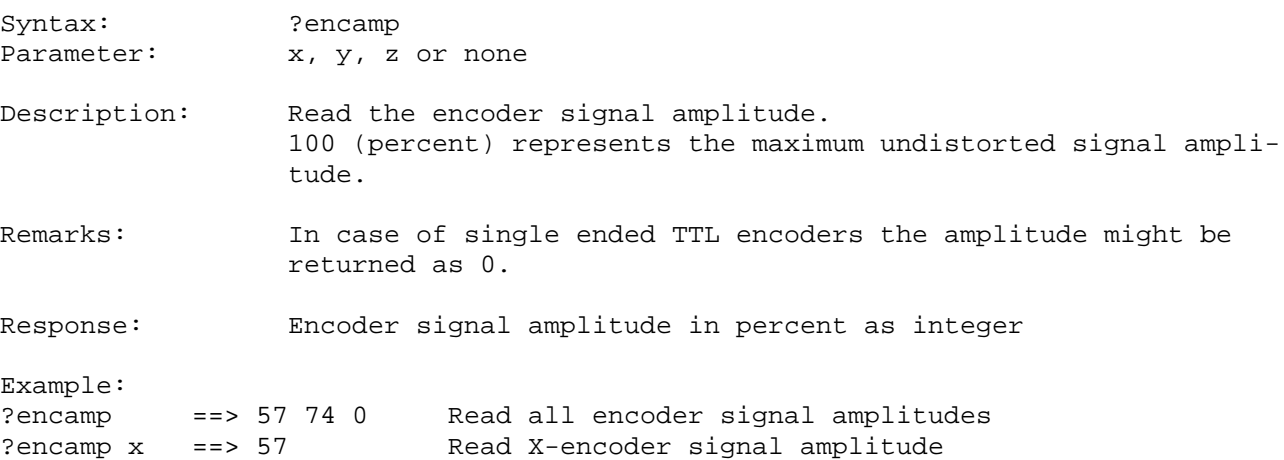

#### **13.13. hwcount (Hardware Counter)**

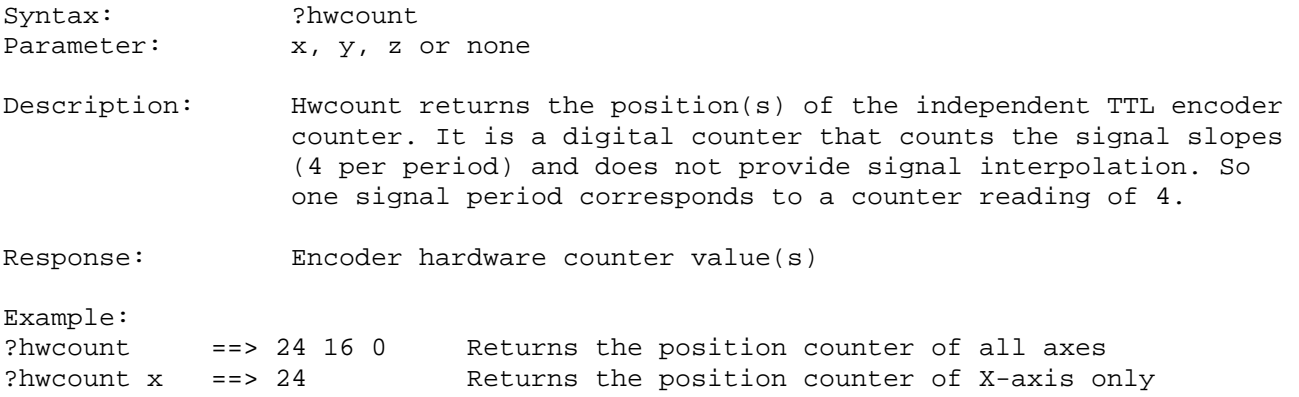

#### **13.14. encsin (Sine Signal A/D Conversion Result)**

Syntax: ?encsin Parameter: x, y, z or none

Description: The encsin instruction reads the A/D conversion result of the sine signal as 12-bit signed digits (-2048 to +2048). The returned value is not offset corrected, it is the unchanged A/D conversion value.

Response: A/D conversion result of the sine signal(s)

Example:

?encsin ==> 550 -75 1250 Returns the A/D conversion results of all encoders<br>?encsin y ==> -75 Returns the A/D conversion result of Y-encoder only Returns the A/D conversion result of Y-encoder only

#### **13.15. enccos (Cosine Signal A/D Conversion Result)**

Syntax: ?enccos Parameter: x, y, z or none

Description: The enccos instruction reads the A/D conversion result of the cosine signal as 12-bit signed digits (-2048 to +2048). The returned value is not offset corrected, it is the unchanged A/D conversion value.

Response: A/D conversion result of the cosine signal(s)

Example:

?enccos ==> 700 650 -800 Returns the A/D conversion results of all encoders ?enccos x ==> 700 Returns the A/D conversion result of X-encoder only

# **14. MR Encoder Instructions (Option)**

#### **14.1. mroffsin (MR Sine Offset Correction Value)**

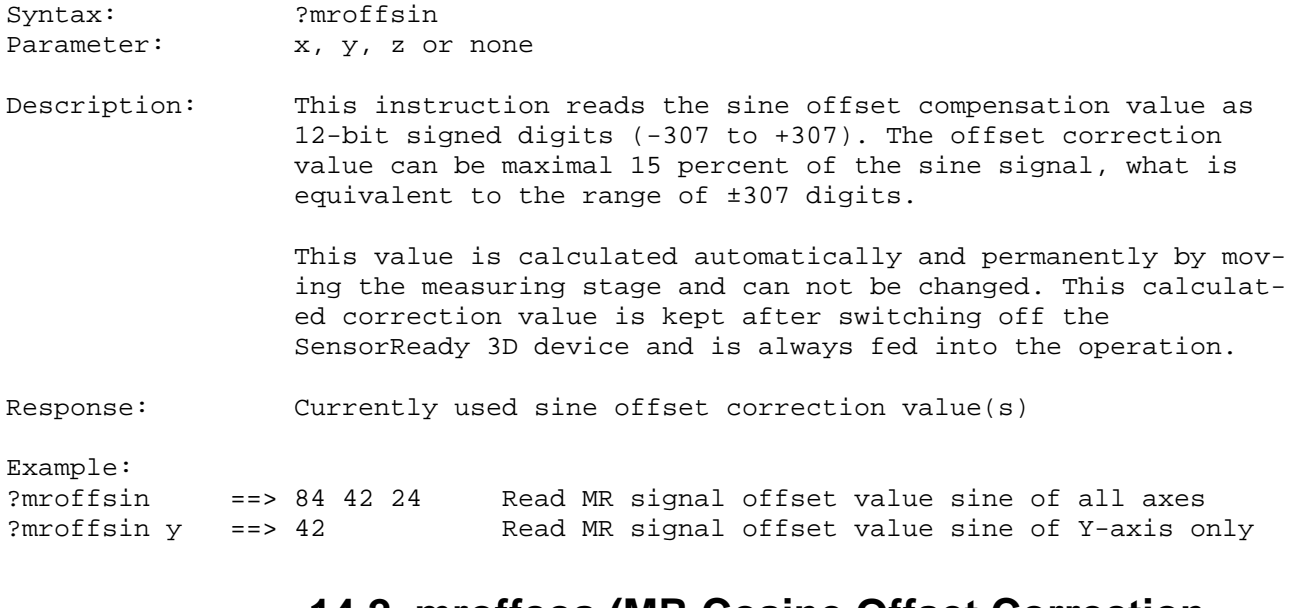

#### **14.2. mroffcos (MR Cosine Offset Correction Value)**

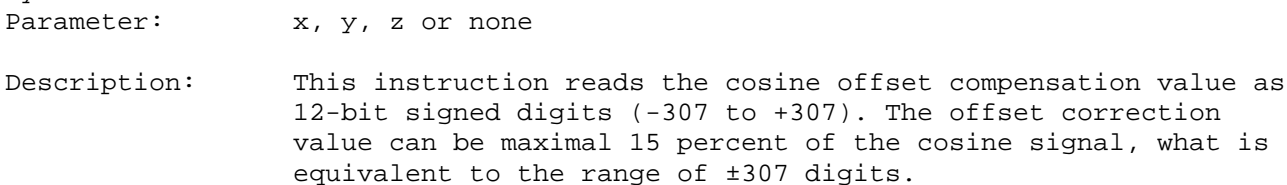

Syntax: ?mroffcos

This value is calculated automatically and permanently by moving the measuring stage and can not be changed. This calculated correction value is kept after switching off the SensorReady 3D device and is always fed into the operation.

Response: Currently used cosine offset correction value(s)

Example: ?mroffcos ==> -12 -3 -13 Read MR signal offset value cosine of all axes ?mroffcos x ==> -12 Read MR signal offset value cosine of X-axis only

### **14.3. mrcosamp (MR Amplitude Correction Factor)**

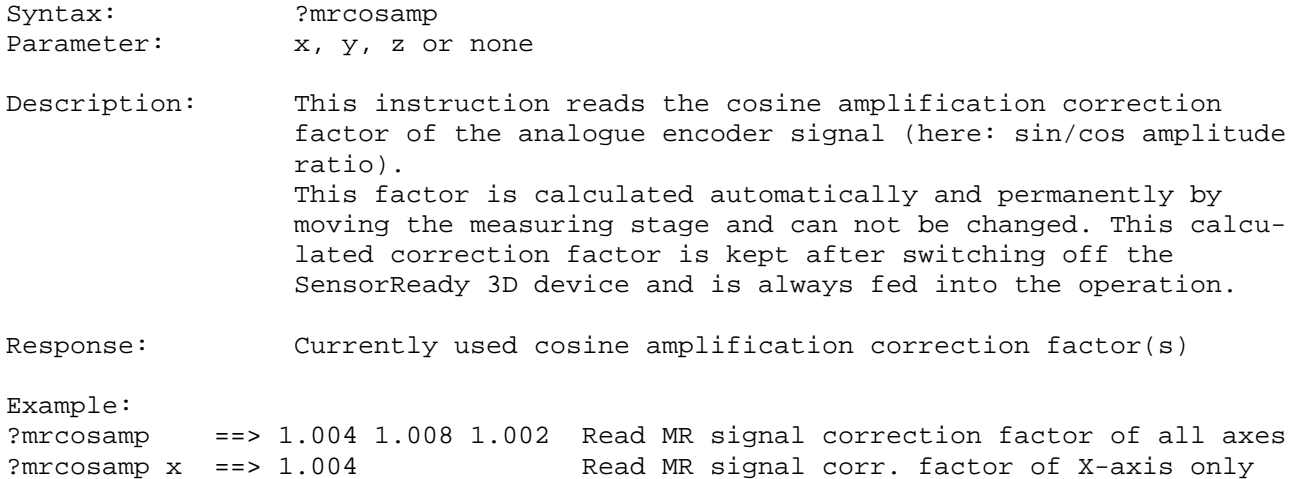

# **15. Position Correction Instructions**

## **15.1. corr (Position Correction Enable)**

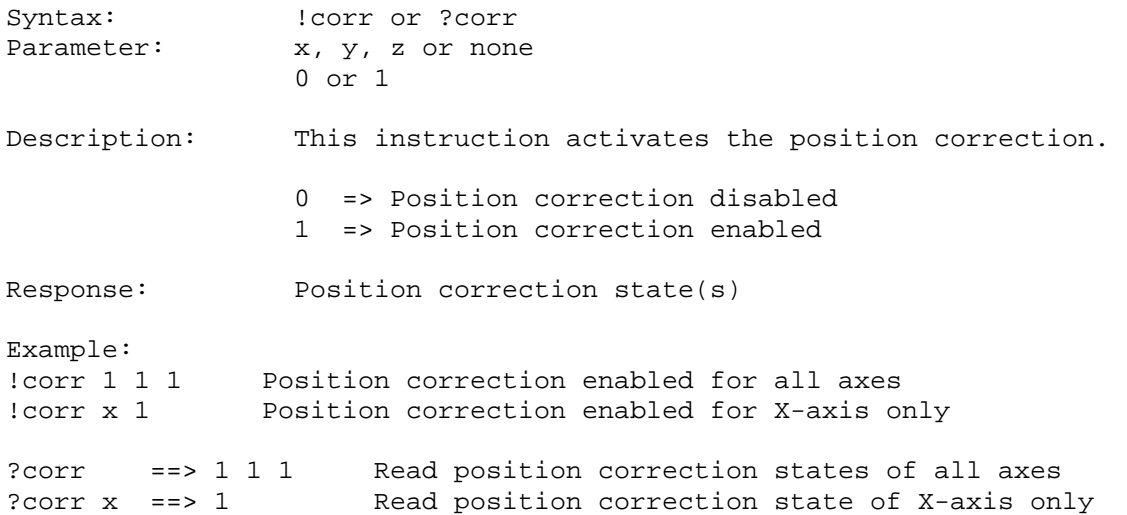

# **15.2. corrdata (Position Correction Values)**

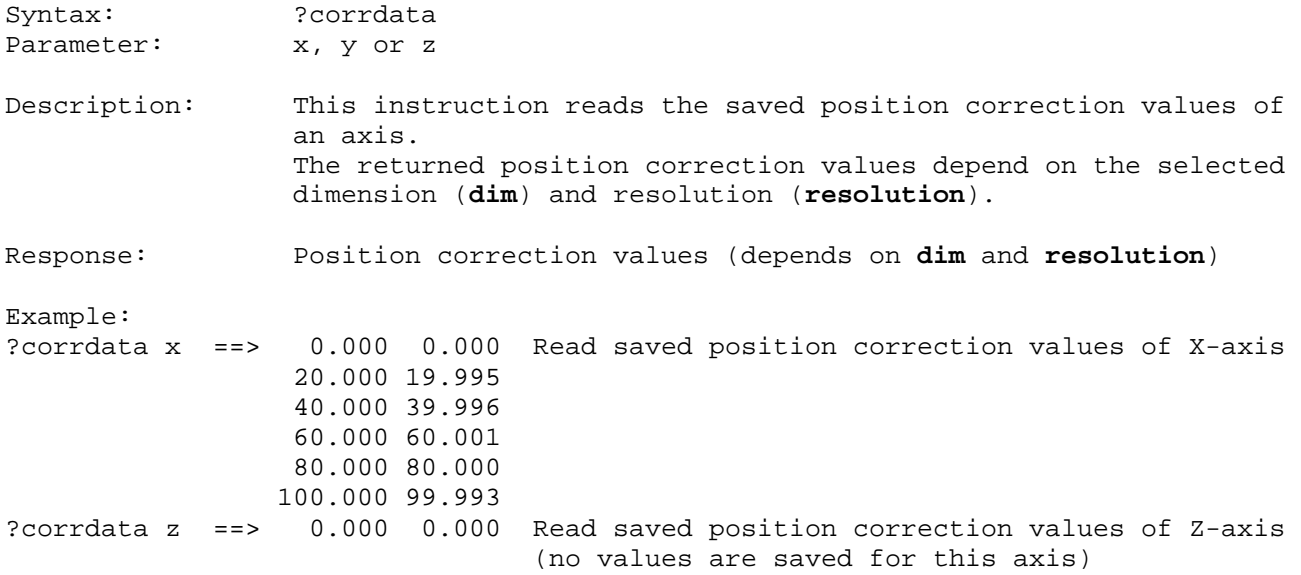

# **16. Document Revision History**

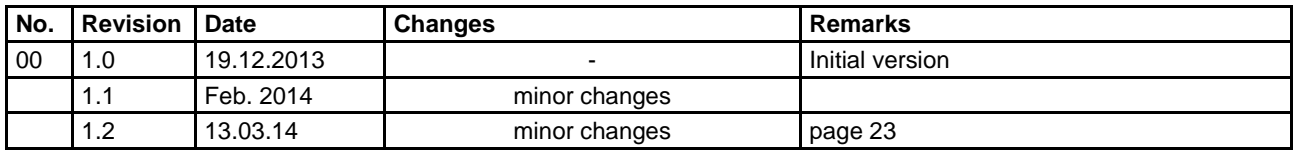